# integraERP 2.21

Available Now  $\_$  , and the state of the state of the state of the state of the state of the state of the state of the state of the state of the state of the state of the state of the state of the state of the state of the state of the

# **ERP**

# Reprice Stock Orders and Back Orders Quickly and Easily

In today's world, dealing with supply chain issues and ever-changing costs, it can be difficult to keep up with and accurately account for varying prices. We've added a "Reprice" button for use in Stock Orders and Back Orders. Previously, this was only available with Quote Orders, but now gives the ability to reprice the various order types without having to maintain or re-add a line item to the order.

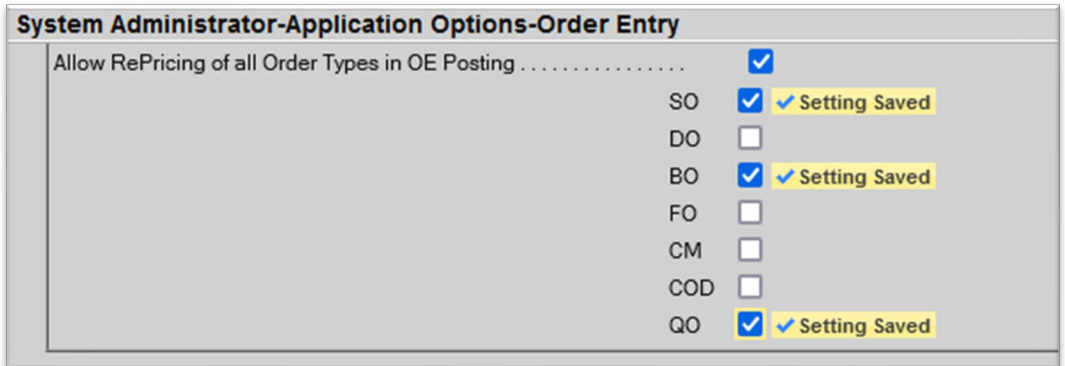

## Re-Cost Line Items in Purchase Order Posting Entry

Like the new reprice button in OE, we have added a button on the PO Posting screen to re-cost any open purchase orders.

## Quantity Configurator added to Warehouse Transfer Posting Entry Screen

Easily determine how many bricks are in a cube and avoid unnecessary eachs. We have added the "Quantity Configurator" option to the warehouse transfer posting screen for quicker access. This is another tool users can utilize to personalize their workflow.

## Create User Defaults for Purchase Order Posting Pop-Up

Speed up Purchase Orders! Create default setting on a user-by-user basis for Purchase Order Receiving pop-ups. These defaults are now maintainable for each user for PO Entry, Receiving, and Costing

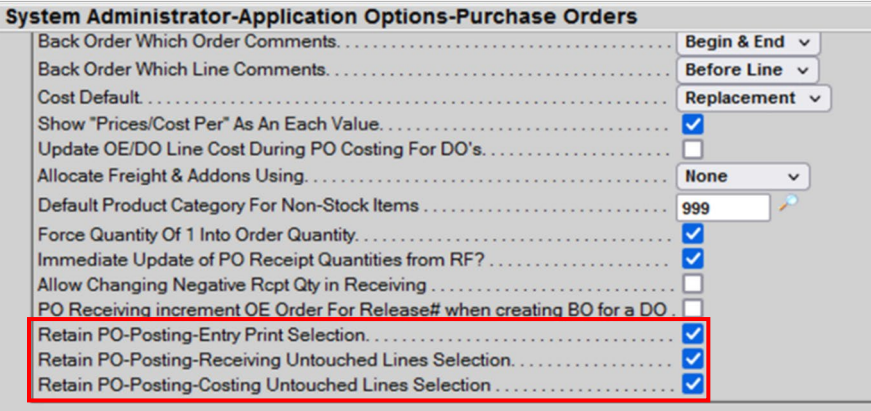

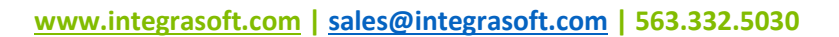

# Purchase Order PO By Product Query Change

Purchase Order by Number Entry will now distinguish between order quantity vs received quantity on the Purchase Order by Product Query in order to quickly and accurately reconcile quantities in ERP.

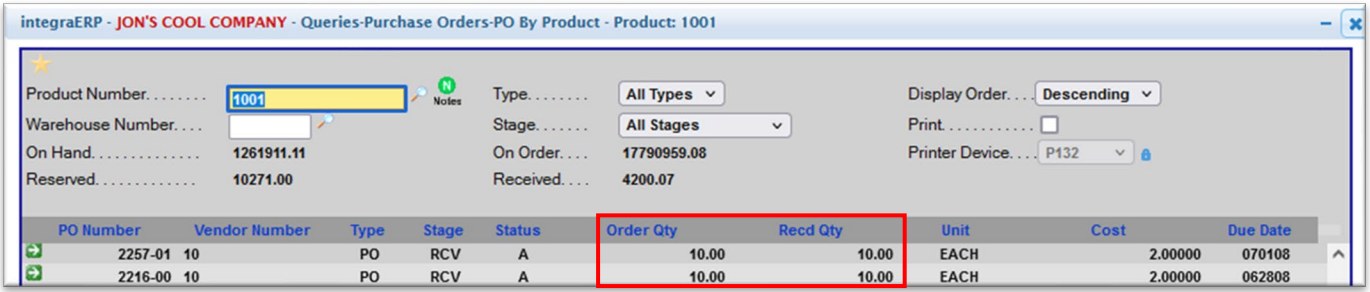

# Add Multiple Banks for ACH

Previously, ACH payments had to be made through one bank. With update 2.21 support for multiple banking institutions has been added. Users can have two separate internal banks for Payroll Direct Deposit vs Account Payables.

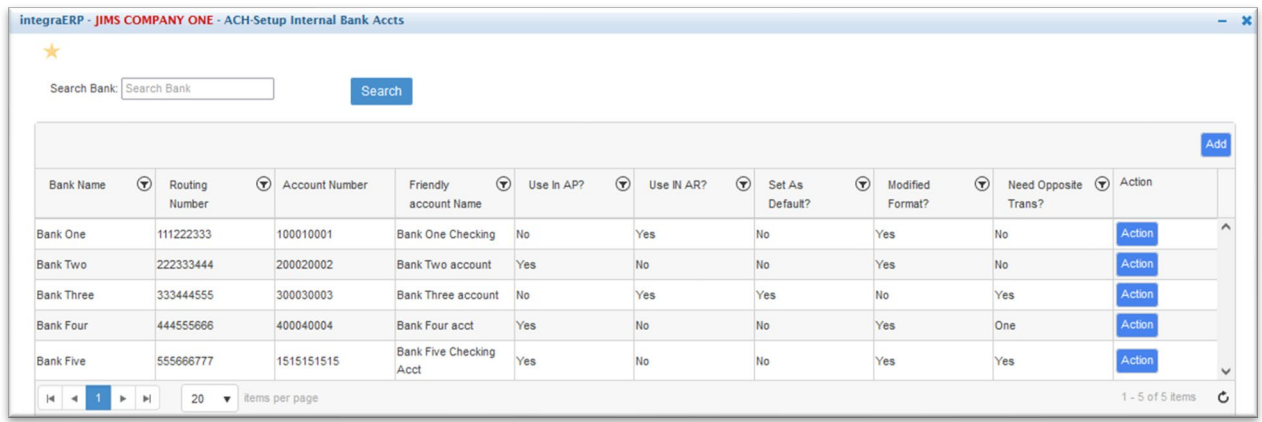

# New Options for Printing AR Laser Statements

Want to simplify the look of AR statements for customers? We've added the option to only show Current and Past Due balances on AR Statements.

# **eChannel Manager**

## Queue EDI Files

eChannel Manager's EDI outputs are largely automated. However, there are still a few processes that require a human touch. The new "Queue EDI Files" feature lets administrative users find and list documents that still need to be sent based on document type. The queue can be arranged by Order Number or Purchase Order Number. When the list is ready and submitted, EDI will automatically process the transaction, saving the user the time and hassle of processing documents manually.

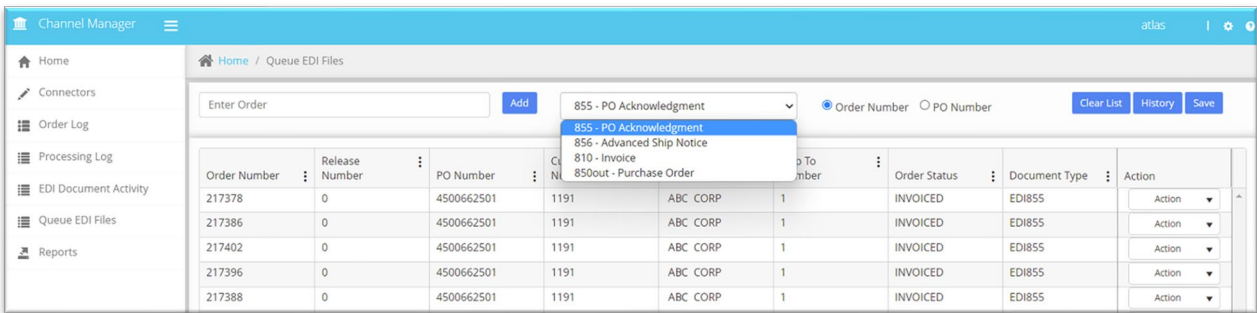

#### EDI Document Resend

Sometimes a trading partner may need a document sent again. This can be because of a sending error, necessary corrections, or simply a cluttered inbox. Document resend is a handy feature that allows users to review and resend all sent documents to assure that they reach their destination. This is part of a wider feature that provides an overview of EDI Document Activity. Create custom views with all the EDI info you need to know. Check the status and know if a document has been successfully processed. Finally, use this feature to confirm and view changes made in integraERP.

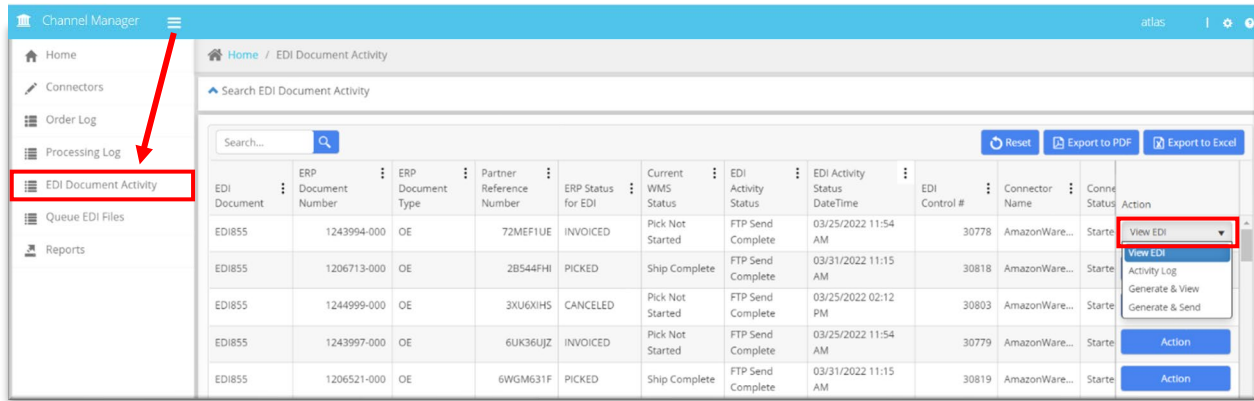

## Added Connector Options

Keep transactions safe and secure with AS2 connectivity from integraSoft's secure servers. FTP, SFTP, and FTPS settings for exporting documents are available in eChannelManager. Additionally, eChannelManger now supports the importing of documents containing multiple Purchase Order requests. This will create multiple orders for each PO listed in the document. EDI will now organize inbound 850 requests into a single order for every lien item int eh purchase order request.

AS2 Connectivity – eChannelManager solutions now include AS2 connectivity using integraSoft's AS2 server solutions.

FTP, SFTP & FTPS – Connection settings for exporting documents now live in eChannelManager. Set connectivity by connector for exporting data to trading partners.

Single Document Import – eChannelManager now handles importing of a single document that contains multiple PO requests in the single document. Multiple orders are created from the single file for each PO that is in listed in the file.

Line to Order – New option to explode an inbound 850 Purchase Order Request to create a single line order for every line in the Purchase Order

# **WMS**

#### First-In First-Out Picking

Don't let inventory gather dust on the shelf, introducing "First-In First-Out" (FIFO) picking from integraWMS. This new option allows you to prioritize and pick the oldest items in the warehouse. Set FIFO as a main picking criteria, or use it as a secondary or tertiary tiebreaker. FIFO priority can be set system-wide, or at the product level.

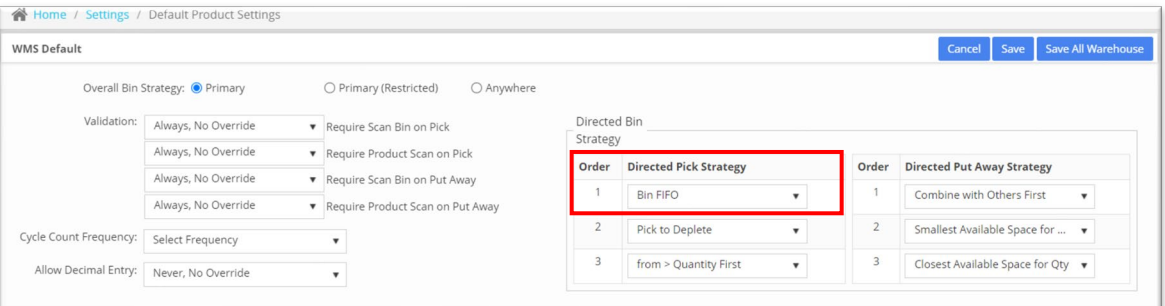

**[www.integrasoft.com](http://www.integrasoft.com/) | [sales@integrasoft.com](mailto:sales@integrasoft.com) | 563.332.5030**

## Decimal Management

integraWMS is built for warehouses of any industry. As such, we've created a Decimal Management feature for specialized products. This is to better serve customers whose inventory can be purchased in fractional or spatial quantities. Set specific unit measurements at the system or product level. Decimal Management comes with measures to ensure that only valid quantities can be ordered. This ensures that counts stay correct while giving customers more purchasing options.

## Expanded Label Printing Capabilities in WMSMobile

We've expanded our WMSMobile Printing Feature with two new time-saving options for printing labels for products.

Long Press - A button has been added to Long Press on lines in Purchase Order Receive, and Purchase Order Receive & Put Away

Require Label Upon Receipt - Choose which items will need labels printed when received. This will isolate only these items to make the labeling process quick and easy. This can be enabled in the settings tab for Product Detail.

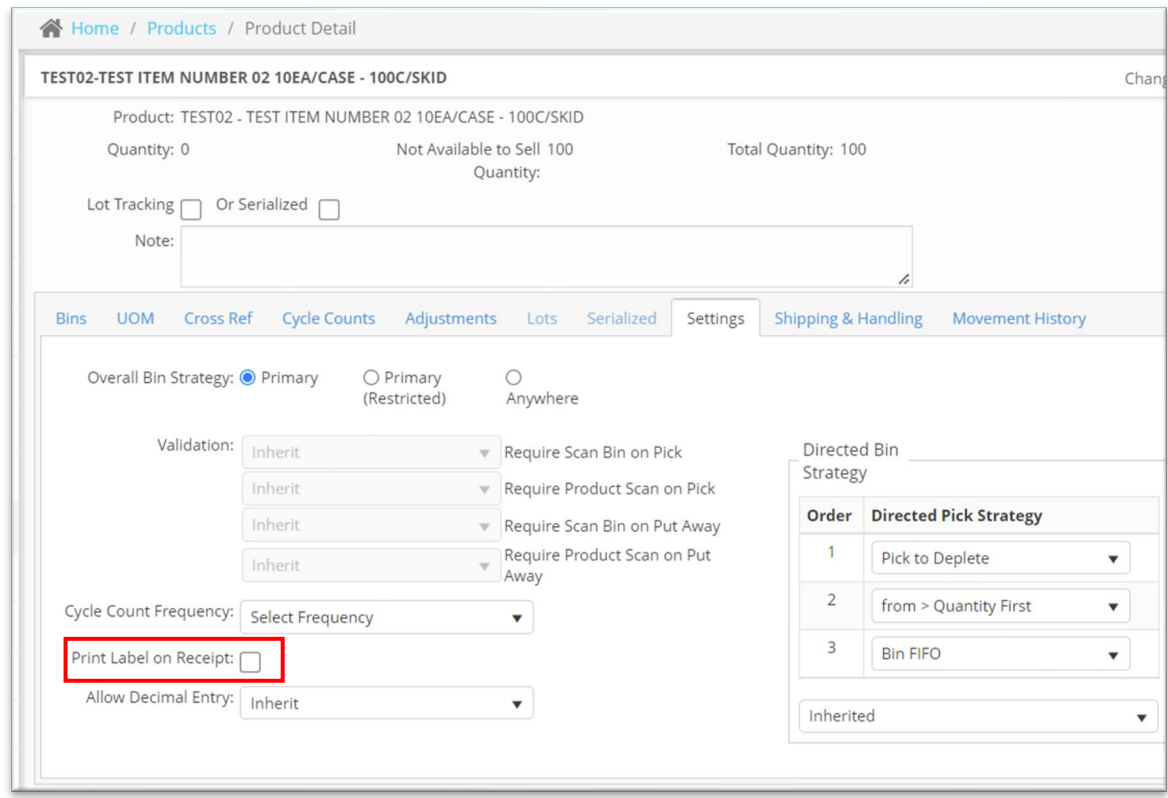